# **EV®**

# **Cloud Gaming Console User Manual**

**Model:EVOXSV1**

# **Contents**

# **English**

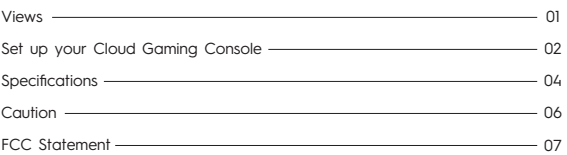

# **Views**

#### **Front**

**1/2. USB 3.2 Gen2 Port 2. Speaker/Headset 3. Power Button/LED**

# **Back**

**1. Ethernet Port**

- **2. USB 2.0 Port 3. HDMI Port**
- **4. Electric Power Inlet**

 $\bar{1}$ 

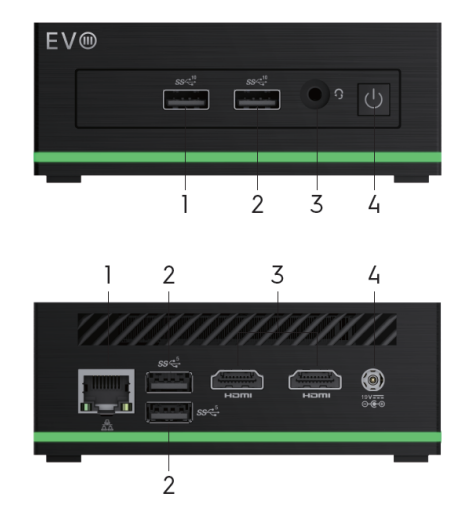

## **Set up Your Cloud Gaming Console**

NOTE: This product does not have a built-in lithium battery, it needs to be used with the DC<br>adapter for power supply.

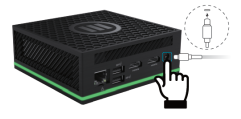

### 1. Get started with Windows 11

Windows account User account is required to use the Windows operating system. Either a Windows user account or a Microsoft account is accessable to log in.

Windows user account<br>If you use Windows for the first time, a Windows user account is required to be created.<br>If you use Windows for the first disconfile in the "Administrator" type. With an Administrator account, you<br>can

2

Microsoft account

You can also sign in to the Windows operating system with a Microsoft account.<br>To create a Microsoft account, go to the Microsoft sign-up page at<br>https://signup.live.com and follow the on-screen instructions.

#### Windows user interface

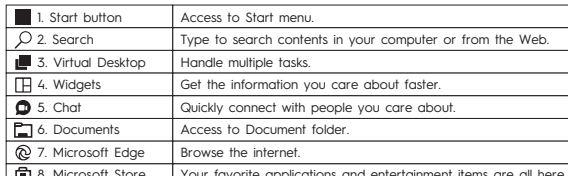

8. Microsoft Store Your favorite applications and entertainment items are all here.

**How to Access Control Panel**<br>**Row to Access Control Panel**<br>
2. Use Windows Search.<br>
2. Use Windows Search.<br> **How to Launch an APP** (Dependent of New Your want to launch.<br> **Row to Launch an APP** (Dependent of Newtorks<br>
2.

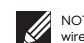

NOTE: If connecting to a secured wireless network, enter the password for the wireless network access when prompted.

## **Specifications**

NOTE: The weight of your laptop varies depending on the configuration ordered and the<br>manufacturing variability.<br>|**Computer model** 

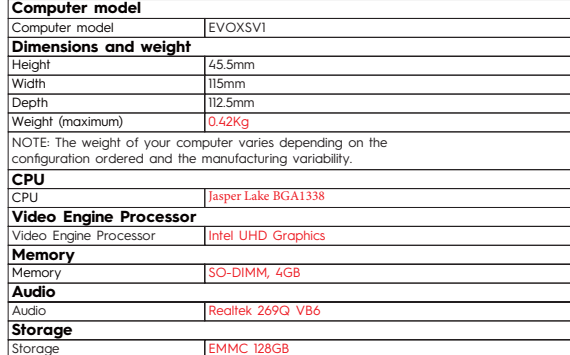

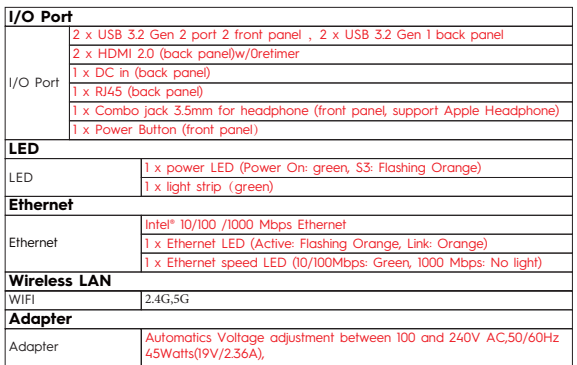

5

Operating time varies depending on operating conditions and can significantly reduce under certain power-intensive conditions.

### **Caution**

1. Please use the battery correctly.<br>
- disposal of a battery correctly.<br>
- disposal of a battery into fire or a hot oven, or mechanically crushing or cutting of a<br>
- Do not disossemble!<br>
- Do not short-circuit!<br>
- No not

and the holder must not be of metal composition) 6. To prevent possible hearing damage, do not listen at high volume levels for long periods.

This device may be restricted for use, depending on the local network.<br>
This device may be restrictions in the 5GHz band:<br>
According to 10(10) of Directive 2014/53/EU, the packaging shows that this radio equipment<br>
will be

### **FCC Statement**

Any Changes or modificationsnot expressly approved by the partly responsible for compliance and could void the user's authority to operate the equipment.<br>This device complies with part 15 of the FCC Rules. Operation is sub

FCC Radiation Exposure Statement: This equipment complies with FCC radiation exposure limits set forth for an uncontrolled environment . This transmitter must not be co‐located or operating in conjunction with any other antenna<br>or transmitter.

This equipment should be installed and operated with minimum distance 20cm between<br>the radiator& your body.

### WARRANTY CERTIFICATE

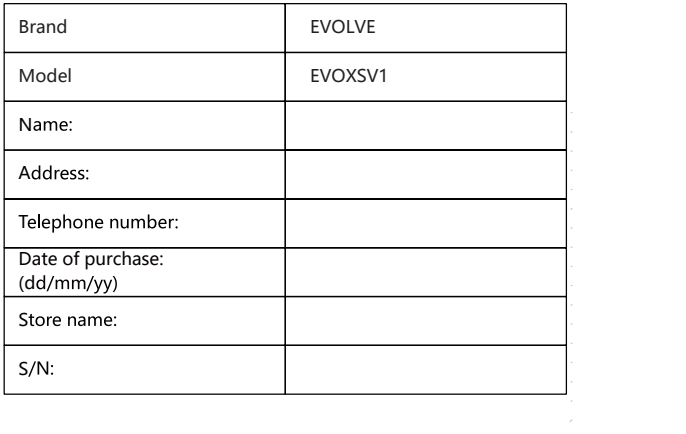

TLCMDEN2021275